#### **·**实验技术**·**

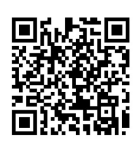

# 移动物联型智能垃圾分类投放系统实验 设计与实现

安 康,张泽润,王李冬

(杭州师范大学 钱江学院,杭州 310036)

摘要:原有移动物联网技术课程实验项目知识点关联度不够、缺少对系统开发全局认知。为便于学生构建移动物联型 系统开发架构,针对课程基础实验创设移动物联型智能垃圾分类系统应用场景,设计基于 Android 开发环境的移动端垃圾 分类属性数据库,培养学生移动端数据库设计与开发能力;通过 Wi-Fi ESP8266 设计移动端与垃圾分类终端 C/S 网络结 构,培养学生系统组网设计能力;通过 Socket 技术设计移动端与垃圾分类终端数据交互控制程序,从而完成移动端对垃圾 分类终端的状态监测与智能控制,培养学生异构平台间 Socket 通信技术编程能力。该系统调试方便、移植性强,使学生对 移动物联型系统架构理解更深入,可在不同场景下做移动物联型系统开发。

关 键 词:移动物联;垃圾分类;SQLite 数据库;Wi-Fi 组网;Socket 通信 中图分类号: TP311 文献标志码: A DOI: [10.12179/1672-4550.20230133](https://doi.org/10.12179/1672-4550.20230133)

# **Design and Realization of Intelligent Garbage Classification Delivery System Experiment Based on Mobile IOT**

#### AN Kang, ZHANG Zerun, WANG Lidong

(Qianjiang College, Hangzhou Normal University, Hangzhou 310036, China)

**Abstract:** The knowledge points of experiment projects in the original mobile Internet of Things (IoT) technology curriculum are not relevant enough, and the design lacks an overall cognition of system development. In order to support the construction of development framework of mobile IoT systems for students, the application scenario of a mobile IoT intelligent garbage classification system is devised for the basic experiments. The mobile garbage classification attribute database is designed based on the Android development environment, with the aim of cultivating the mobile database design and development abilities of students. The C/S network structure of mobile terminal and garbage sorting terminal is designed through Wi-Fi ESP8266 to cultivate students' abilities in the system networking design. The data interaction control program of mobile terminal and garbage sorting terminal is designed through the socket technology to cultivate students' ability of programming in the socket communication technology between heterogeneous platforms, and the system can complete the status monitoring and intelligent control of the garbage sorting terminal on the mobile terminal. The system is easy to debug and has strong portability, which can help students to have a deeper understanding of the architecture of mobile IoT systems, and can be developed in different scenarios.

**Key words:** mobile IoT; garbage classification; SQLite database; Wi-Fi networking; Socket communication

移动物联网基于物联网和移动互联网两大技 术创新应运而生,是由无线互联网技术、智能传 感器技术、无线数据通信技术组成的网络体系, 可实现现实世界中物体的自动识别和信息互联共 享 [[1](#page-7-0)[−2\]](#page-7-1),作为物联网重要应用模式和发展途径,移 动物联网正经历爆发式增长。

移动物联网技术课程是电子信息专业的重要

专业核心课,课程面向应用,具有很强的实践性 和综合性。通过课程学习使学生具备移动端数据 存储与数据共享设计能力,能够利用 Wi-Fi 模块 进行 C/S(Client/Server)组网设计,能够设计智能 控制终端与移动端 App 的 Socket 数据流,具备移 动物联网全系统开发能力。课程实验重点设计包 含移动端数据库开发、Wi-Fi C/S 组网设计以及

收稿日期:2023−03−15;修回日期:2023−04−21

基金项目:浙江省高校实验室工作研究项目(ZD202102);浙江省自然科学基金一般项目(LY19F020022);浙江省 "十四五"教学改革项目(jg20220770)。

作者简介:安康(1981−),男,硕士,副教授,主要从事移动物联网技术、教育信息技术研究。E-mail: [q0070031@huqc.edu.cn](mailto:q0070031@huqc.edu.cn)

Socket 数据流设计。通过移动端数据库开发,利 用 Wi-Fi 模块组建 C/S 网络架构,采用 Socket 技 术实现移动端与智能控制终端全系统数据传输。 该系统架构可移植应用在不同场景下移动物联型 系统开发中(如智能家居中涉及的灯控、安全报 警、窗帘自动化等控制类项目)。

原有实验教学设计的实验项目前后章节知识 点关联度不够、相对独立,缺少对移动物联全系 统开发全局的认知。通过课程实验教学改革,将案 例驱动提炼浓缩成教学知识点一个子任务输入实验 课堂,学生通过完成的子任务联调而达成完整的 移动物联型系统构建。递进式设计实验教学内容<sup>[\[3](#page-7-2)]</sup> 是由基础实验案例开发到综合实验案例实践。基础 实验案例设计时面向移动数据存储、Wi-Fi 组网和 Socket 数据流设计 3 个实验,将师生共研项目 "基于移动物联技术的智能垃圾分类投放系统" 导入实验课堂,根据其系统实现特征提炼"移动 端垃圾分类数据库开发"作为课程移动数据存储 实验设计内容, "移动监控端与垃圾分类终端 Wi-Fi 组网设计"作为课程 Wi-Fi 组网实验设计内 容, "移动监控端与垃圾分类终端数据流通信交 互"作为课程 Socket 数据流实验设计内容。设计 的 3 个实验联调即为移动物联型智能垃圾分类投 放系统,帮助学生构建移动物联系统开发架构。 在此基础上设计课程综合性实验项目(IoT 综合项 ■ 本地の → 全部の → 会社の → 会社の → 会社の → 会社の → 会社の → 会社の → 会社の → 会社の → 会社の → 会社の → 会社の → 会社の → 会社の → 会社の → 会社の → 会社の → 会社の → 会社の → 会社の → 会社の → 会社の → 会社の → 会社の → 会社の → 会社の → 会社の → 会社の → 会社の → 会社の → 会社の → 会社の → 会社の → 会社の → 会社の → 会社 智能家居中窗帘自动控制类项目,移动物联型人 体健康监测系统项目,移动物联型儿童陪伴机器 人项目),全面提升学生移动物联技术开发能力。

#### 1 课程实验教学新模式

移动物联网技术课程是一门新兴信息技术专 业课,课程实验教学过程硬件开发环境需要移动 端和终端设备组网进行实验调试。原有实验教学 中,学生依据教师发布的实验项目终端设备,利 用实验箱对电路模块进行连线,学生连线和插拔 过程对实验箱电路模块接线处产生一定损坏,增 加了系统调试难度。此外,由于实验设备体积较 大,实验室场地有限,学生动手实践操作次数受 限,学生理论知识无法及时通过实验加以巩固, 学习效果不理想。

教学团队对移动物联网课程实验教学进行改 革,以"学生中心、产出导向、持续改进"的教 学理念,设计一种基于"多平台、多终端"和工 程案例驱动的混合式实验教学方法,依托浙江省 开放课共享平台 MOOC 端([www.zjooc.cn](http://www.zjooc.cn))完成课 前实验知识点预习任务和课后实验项目开发报告 提交,课中依托智慧教具 A 课堂派实现课中环节 教学互动。基于 CDIO 工程教育理念注重 OBE 成 果导向<sup>[\[4−](#page-7-3)[6](#page-7-4)]</sup>,结合师生纵向项目、校企合作横向项 目、学科竞赛、优秀毕设作品等,将科研成果提 炼浓缩成教学知识点一个子任务作为工程案例输 入课堂实验教学。基于"任务—需求—方案—设 计—调试—评估"六步训练法<sup>[[7\]](#page-7-5)</sup>,通过创设实验应 用场景,学生按小组对任务方案进行设计、制作 与调试,融入实战项目,由"知识导向"转向 "能力导向",注重培养学生移动物联网应用实 践 [\[8](#page-7-6)],将学生自主学习与 "教师主导−学生主体" 的教学模式相互融合。

将改革后的课程应用于学校电子信息工程专 业 2018 级两个班级共 64 名学生的育人实践, 每 名学生用自己的安卓手机进行真机调试,终端设 备配置一套 STM32 单片机开发板+ESP8266 Wi-Fi 模块与移动端(即安卓手机)组网进行全系统调 试。学生课上、课下均可以用本设备进行实验实 践,不再受场地与时间限制,给予学生更多自主 完成实验和自主学习的机会。

本文以智能垃圾分类投放系统作为工程案例 输入实验课堂,设计课程基础实验教学,其中移 动数据存储 SQLite 数据库开发、Wi-Fi 组网设计 以及异构平台间 Socket 通信技术开发是课程基础 实验项目重点内容。结合国家发改委、住建部在 46 个重点城市实施生活垃圾强制分类的要求,垃 圾分类任务十分紧迫[[9](#page-7-7)[−10\]](#page-7-8)。教学团队设计的课程教 学实验紧密贴近社会发展需求,创设实验场景, 基于移动物联技术设计智能垃圾分类投放系统, 结合课程基础实验教学需求进行实验任务分解。

1) 通过移动端设计垃圾分类属性数据库实验 使学生掌握移动数据存储技术开发能力。

2) 通过设计移动端与垃圾分类控制终端设备 组网实验使学生具备移动物联系统中 C/S 组网设 计能力。

3) 通过移动端对垃圾分类终端工作状态监测 和智能化控制实验,使学生具备能够在异构平台 下开发 Socket 网络通信交互的能力。将实验教学 与工程案例充分融合<sup>[\[11](#page-7-9)-13]</sup>,培养学生实验过程中

深层次的项目开发能力,增强学生动手实践和创 新能力培养。

# 2 智能垃圾分类投放系统平台设计

系统由移动监控平台和智能垃圾分类终端两 部分组成,通过 Wi-Fi 组建 C/S 网络,实现移动 端与垃圾分类终端两个异构平台之间数据交互。

#### 2.1 移动平台设计

智能垃圾分类投放系统移动管理平台采用 Android Studio 开发<sup>[\[14\]](#page-7-11)</sup>, 移动系统开发包含用户模 式和管理员模式,移动端管理平台设计架构如[图](#page-2-0) [1](#page-2-0) 所示。用户模式下凭借注册用户名和密码登录平 台进行操作,登录后进入用户主界面,主界面设 计包括终端设备控制、垃圾分类属性查询和系统 设置。其中终端设备控制开发基于 Socket 通信技 术对终端设备垃圾箱盖和照明系统进行控制;垃 圾分类属性查询开发旨在便于用户实时查询投放 垃圾属性确保准确投放;系统设置开发包含关于 软件、联系客服、使用说明、更新版本。管理员 模式下登录系统实现垃圾箱状态监控、垃圾分类 属性数据库管理与用户信息数据管理。垃圾箱状 态监控主要实时对垃圾箱工作的状态信息(温度、 湿度、重量、满溢)进行移动端监测及时根据预警 信息做好终端设备维护与垃圾清运;垃圾分类属 性数据库管理主要对垃圾分类属性数据库设计垃 圾属性添加、查询、更新和删除,不断升级与完 善垃圾分类属性数据库;用户信息数据管理是对 系统注册的用户信息进行维护与操作。移动平台 设计旨在挖掘课程基础实验中移动数据存储实验 以及 Socket 通信技术移动端开发功能。

#### 2.2 终端设备硬件设计

智能垃圾分类投放系统终端设备硬件结构如 [图](#page-2-1) [2](#page-2-1) 所示,主要包括 STM32F103C8T6 处理器、 ESP8266 WiFi 通信模块、SHT20 温湿度传感器、 FSR402 压力传感器、SG90 舵机模块、TCRT5000 红外反射模块、HLK-V20 语音识别模块、LED 发光 二极管和警情提醒蜂鸣器。采用 STM32F103C8T6 作为主控芯片,负责终端设备数据计算及信息处 理 [\[15](#page-7-12)−[16](#page-7-13)],采用温湿度传感器和压力传感器分别获 取垃圾箱温湿度与重量信息,通过 HLK-V20 语音 识别模块能够对用户语音指令自主识别,配以设 计 SG90 舵机旋转角度维持垃圾箱开盖时间控制垃 圾箱开盖。终端设备通过 ESP8266 Wi-Fi 通信模块 与移动端组网,实现移动端对终端设备的智能化 监控。TCRT5000 红外反射模块监测垃圾箱是否溢 满,一旦溢出,蜂鸣器报警,提醒管理人员及时 清运垃圾,其中 LED 发光二极管用来夜间照明方 便用户垃圾投递。垃圾分类终端设计旨在挖掘课 程基础实验 Wi-Fi 组网设计与 Socket 通信技术终 端开发功能。

<span id="page-2-0"></span>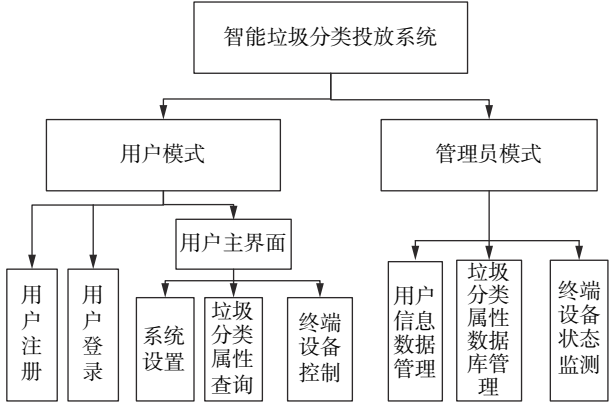

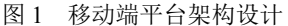

<span id="page-2-1"></span>STM32F103C8T6 单片机最小系统 SHT20 温湿度模块 FSR402 压力转换模块 A1 TCRT5000 红外模块 ESP8266 Wi-Fi 模块<br>
TXD RXD R<sub>XD</sub> TX RX HLK-V20 语音识别模块 蜂鸣器 报警模块 SG90 舵机 PWM 集成模块  $PA1 \rightarrow \qquad$  LED PA4 PA10 PB11 UART2 PB10 PA3 UART3 PA2 PB13 PB0 PB7 PB6 SDA **SCL** DATA - RP-C18.3-LT<br>电阻式压力传感器 DATA → S1 压力转换模块 A1 → PB0 - 单片机最小系统 - PA4 → I/O

图 2 智能垃圾分类终端硬件设计

## 3 垃圾分类移动数据存储实验设计

移动数据存储实验是课程基础类实验开发的 重点内容,通过对垃圾分类投放系统移动端的开 发,总结其数据库开发过程,设计移动数据存储 实验。实验教学目标是使学生具备移动数据库 SQLite 设计与开发能力,能够创建 SQLite 数据 库,同时能够对数据库中的数据添加、查询、更 新和删除能力。

智能垃圾分类属性数据库设计分为用户模式 与管理员模式。用户模式下仅具有垃圾分类属性 数据库查询权限,指导用户正确进行垃圾分类投 放;管理员模式下需要建立垃圾分类属性数据 库,能够对创建的垃圾分类属性库进行 CRUD(即 C-添加、R-查询、U-更新和 D-删除)设计,其中管 理员权限涉及数据库设计知识更加全面,与移动 数据存储实验教学目标一致。教师在实验课堂要 求学生利用 Android Studio 开发环境, 采用 SQlite 技术,基于智能垃圾分类投放项目设计管理员模 式下垃圾分类属性数据库创建和 CRUD 设计,并 能够在安卓真机中调试运行。

## 3.1 垃圾分类属性数据库创建实验

垃圾分类属性数据库创建算法设计步骤如下。

1) 使用 SQLiteOpenHelper 帮助类创建一个继 承的子类 MyDatabaseHelper。

2) 在 MyDatabaseHelper 子类中创建垃圾分类 属性 Garbage 表,在表中设计 ID 号、name(垃圾 名称)和 kind(垃圾种类), id 号自动按顺序排列, name 和 kind 格式为 text。

3) 设计 MyDatabaseHelper 子类构造函数。

public MyDatabaseHelper(Context context, String name, SQLiteDatabase.CursorFactory factory, int version)。

4) 在 MyDatabaseHelper 子类中重写 onCreat() 方法通过调用 execSQL()方法执行垃圾分类属性 表的创建。

5) 在 MainActivity 中调用步骤 3 中 MyDatabaseHelper 构造函数创建垃圾分类属性数据库 CarbageStore.db,创建的数据库对象 dbHelper 通 过调用 getWritableDatabase()方法对垃圾分类属性 数据库操作。

dbHelper = new MyDatabaseHelper( getActivity(), "GarbageStore.db", null, 1);

dbHelper.getWritableDatabase();

至此垃圾分类属性数据库创建成功。将学生 分组,基于团队分组形式对垃圾分类属性数据库 创建实验进行测试分析,小组成员使用 adb shell 进入设备控制台 CMD, 执行 sqlite3 GarbageStore.db 命令打开建立的垃圾分类属性数据库,查看数据库 中创建 Garbage 表和表中属性值 id、name 和 kind, 测试垃圾分类属性数据库创建成功,如[图](#page-3-0) [3](#page-3-0) 所 示。通过.schema 查询,获取创建成功的表 TABLE **Garbage, 则实验结果表明数据库创建成功。** 

<span id="page-3-0"></span>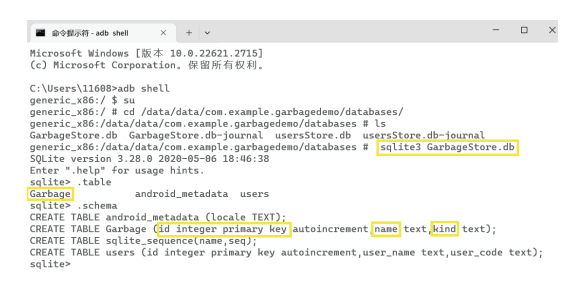

#### 图 3 测试垃圾分类属性数据库创建

# 3.2 垃圾分类属性数据库 CRUD 实验设计

学生通过 3.1 节实验掌握垃圾分类属性数据库 创建,对于创建的垃圾分类属性 Garbage 表,需 要对表中数据 CRUD 设计,设计的数据库才具有 实际应用价值。结合创建成功的 Garbage 表设计 数据库 CRUD 实验,实验目标培养学生移动数据 库开发能力,使学生掌握如何向数据库中添加、 查询、更新和删除数据,提升学生数据库完整性 开发能力。

1) 垃圾分类属性添加设计

垃圾分类属性数据添加实验利用 Content-Values 类存储垃圾分类属性将数据封装到 values, 借助 insert()方法将存储垃圾分类属性数据添加到 3.1 节已创建的 Garbage 表中, 设计垃圾分类属性 添加代码如下:

ContentValues values = new ContentValues $();$ 

String name = name\_ed.getText().toString();

String kind= kind\_ed.getText().toString();

values.put("name", name);

values.put("kind", kind);

db.insert("Garbage", null, values);

实验小组测试以管理员身份登录垃圾分类移 动平台,垃圾属性添加通过 getText().toString()方 法获取垃圾名称输入值"牙膏皮"和垃圾属性输 入值"可回收垃圾",通过 ContentValues 类存储

成功。

<span id="page-4-0"></span>到 values 中, 通过 insert()方法将"牙膏皮"和 "可回收垃圾"属性添加到 Garbage 表中,单击

| IR 0328<br><b>MOR GUILDING</b> |                          | Ph 032%     | <b>MOR GUILDING</b> | PS 0.33 a | architectural inclu-      | (第二) 0.55 %  | Will withe more    |
|--------------------------------|--------------------------|-------------|---------------------|-----------|---------------------------|--------------|--------------------|
| <b>IBONTI</b>                  | 四頭尾模式                    | 186411      | 四頭尾模式               | (1865)11  | 四頭足模式                     | 186411       | 四頭尾模式              |
| カルトに対称率                        |                          | カカキに対象界     |                     | カルトに対称    |                           | カルトに対称率      |                    |
| ○秀神尊を担切する                      |                          | △水中中的入気限性の  |                     | 小方印刷制作成本  |                           | ○本神集20年以来現状後 |                    |
|                                |                          | <b>202</b>  | $-46.09$            |           |                           |              |                    |
|                                |                          |             |                     |           |                           |              |                    |
|                                |                          |             |                     |           |                           |              |                    |
|                                |                          |             |                     |           |                           |              |                    |
|                                |                          |             |                     |           |                           |              |                    |
|                                |                          |             |                     |           |                           |              |                    |
|                                |                          |             |                     |           |                           |              |                    |
|                                |                          |             |                     |           |                           |              |                    |
|                                |                          |             |                     |           |                           |              |                    |
| 35 <sub>u</sub>                | <b>GON</b><br>me         | Sa.         | <b>GON</b><br>me    | <b>Sa</b> | iам<br>图案                 | <b>Sa</b>    | <b>SON</b><br>me   |
|                                | <b>制度 ■ 356.50.00 全息</b> | $m \approx$ | 沙泉                  |           | ma <b>El</b> INVERSIO # 8 |              | ■W ■ IPSTEELLE → R |
|                                |                          |             |                     |           |                           |              |                    |
| 新杰尔斯                           | 近板位体<br>用中 16            | 长念之影        | 近板位体<br>用户/16       | 长念之影      | 用户销<br>近板位体               | 长念之影         | 近板位体<br>用户/16      |
| (a) 添加测试                       |                          | (b) 查询测试    |                     | (c) 更新测试  |                           | (d) 删除测试     |                    |

图 4 垃圾分类属性 CRUD 测试

2) 垃圾分类属性查询设计

垃圾分类属性查询实验是数据库 CRUD 设计 的重点,垃圾属性查询主要设计是遍历搜索算 法,通过对 Cursor 类遍历最终获取查询数据,算 法设计步骤如下。

① 通过设计 rawQuery()查询方法对 Garbage 表中输入的垃圾名称进行垃圾分类属性查询, 返 回的结果是查询的垃圾名称和分类属性数据集指 针, 即 Cursor 类。

② 设计 moveToFirst()方法将数据指针移动到 第一行设计循环遍历搜索算法查询每一行数据。

③ 每一次循环遍历搜索通过 Cursor 的 getColumnIndex()方法获取某一列在 Garbage 表中对应 的位置索引,将索引值传入 getString()取值方法 中读取数据库中对应的垃圾分类属性数据,读取 完成关闭 Cursor。设计垃圾分类属性查询代码 如下:

Cursor cur=db2.rawQuery(selectQuery,null);

```
if (cur.moveToFirst()){
```
do{

String name=cur.getString( cur.getColumnIndex ("name"));

String kind=cur.getString( cur.getColumnIndex ("kind"));

```
}
while (cur.moveToNext());
```
}

cur.close();

实验小组测试在垃圾名称栏目中输入"牙膏 皮",垃圾分类属性添加实验中已将"牙膏皮" 属性添加为可回收垃圾,测试时单击"查询"按 钮系统会查询到"牙膏皮"对应的垃圾分类属性 "可回收垃圾",垃圾属性查询功能测试如 [图](#page-4-0) [4](#page-4-0)(b)所示。

[图](#page-4-0) [4](#page-4-0)(a)中"添加"按钮,垃圾分类属性添加测试

3) 垃圾分类属性更新设计

垃圾分类属性更新实验利用 ContentValues 类 存储垃圾分类属性数据到 values 中,借助 update() 方法在 Garbage 表中更新垃圾名称 name 对应的属 性值:

db.update( "Garbage",values,"name=?",new String[]{name});

实验小组测试将垃圾名称"牙膏皮"所属的 垃圾属性由"可回收垃圾"更新为"其他垃圾", 单击"更新"按钮,属性更新测试成功如[图](#page-4-0) [4](#page-4-0)(c) 所示。

4) 垃圾分类属性删除设计

垃圾分类属性删除实验通过 getText().toString() 方法获取输入的垃圾名称,借助 delete()方法删除 Garbage 表中"垃圾名称"和"垃圾种类"对应的 数据信息:

db.delete( "Garbage","name=?",new String[]  ${\{name1\}}$ ;

实验小组测试在垃圾名称栏目中输入"牙膏 皮",单击"删除"按钮则系统删除牙膏皮在 Garbage 表中属性信息[如图](#page-4-0) [4](#page-4-0)(d)所示。

本节介绍了关于移动数据存储 SQlite 数据库 设计实验,通过利用智能垃圾分类系统移动端平 台辅助实验教学,学生依托平台创建垃圾分类属 性数据库,对垃圾分类属性查询设计遍历搜索算 法,对垃圾分类数据库进行垃圾属性添加、查 询、更新与删除设计。

4 垃圾分类系统 Wi-Fi 组网实验

Wi-Fi 组网设计是系统实现移动端与垃圾分类 终端异构平台之间 Socket 通信的基础,异构平台 之间网络组建成功才能保证移动端与终端设备之 间的数据交互。Wi-Fi 组网设计是课程基础实验开 发的重点内容,将智能垃圾分类投放系统的移动 端与终端设备通过 Wi-Fi 模块 ESP8266 组建 C/S 网络架构,Wi-Fi 组网实验设计移动端作为客户端 (Client),垃圾分类终端为服务器端(Serve)构建移 动物联型网络结构。实验目标是培养学生移动物 联型系统组网的设计能力,同时具备编写 AT 指令 配置 Wi-Fi 模块完成移动端与终端设备网络构建 的能力。

1) Wi-Fi 模块波特率设置

Wi-Fi 模块出厂设置波特率为 115 200 bit, 单 片机与 ESP 8266 Wi-Fi 模块通信波特率为 2400 bit, 通过串口助手发送区输入 AT 指令 AT+UART= 2400,8,1,0,0,设置 Wi-Fi 模块波特率为 2400 bit, 保持软件和硬件波特率匹配。

2) 移动端与终端设备组网设计

建立移动端与终端设备之间的 TCP 连接, 编 写 AT 指令配置 Wi-Fi 模块,步骤如下:

1)AT+CWMOD=2 设置 Wi-Fi 模块为 AP 模式;

2) AT+RST 模块重启生效;

3) AT+CIPMUX=1 启动多连接,模块最多可 连接 5 个客户端;

4) AT+CIPSERVER=1,8080,启动服务器模式, 设置端口号 8080。

实验小组组网测试是将智能垃圾终端设备中 单片机控制器与 Wi-Fi 模块 ESP8266 基于 UART 发送 AT 指今启动 Wi-Fi 模块, 完成 Wi-Fi 模块作 为服务器网络配置。移动端通过安卓手机搜索到 终端设备 Wi-Fi ID 号联网, 此时移动端手机与智 能垃圾终端设备组网成功,构建 C/S 网络架构。

# 5 垃圾分类系统 Socket 网络通信实验

Socket 网络通信实验是课程基础案例实验教 学的重中之重,打通移动端与终端设备之间的数 据通道,此模型架构可移植到不同的移动物联型 系统应用场景,缩短学生在不同场景下系统开发 的周期。

移动物联全系统设计由移动端与终端设备通 过 Wi-Fi 组网构建 C/S 网络架构, 设计 Socket 技 术实现系统异构平台间数据通信。因此本实验教 学内容设计依托 C/S 网络组网成功的智能垃圾分 类系统移动端平台与终端设备,设计 Socket 技术 完成系统移动端与终端设备之间数据通信。实验 目标是培养学生利用终端设备 MCU 与移动端 App 的 Socket 数据流通信进行编程的能力,能够依据 项目管理要求,对开发功能模块进行单元测试并 重构代码。

#### 5.1 Socket 输出流−垃圾箱智能化控制

实验设计将垃圾分类投放系统移动端作为客 户端(client),垃圾箱终端控制设备作为服务器端 (server),系统设计 Socket 技术实现数据通信,程 序设计步骤如下:

1) 服务器创建一个 ServerSocket 对象并绑定 端口号(实验设置 8080);

2) 启动 ServerSocket 对象的 accept()方法等待 客户端请求,客户端创建一个 Socket 对象向服务 器请求连接,客户端使用服务器 IP 地址(实验设 置 192.168.4.1)和端口号(8080)创建 Socket 对象, 向服务器请求连接;

3) ServerSocket 对象接收到客户端的请求返 回 Socket 对象与客户端连接,连接建立后,服务 器和客户端分别建立 Socket 输出流和输入流进行 设备之间数据通信;

4) 数据传输结束后关闭 Socket 连接、关闭流。

垃圾分类系统移动端作为客户端, 基于 Android Studio 开发采用 Java 语言进行控制程序设 计,移动端设置服务器端 IP 地址:192.168.4.1 与 端口号 PORT: 8080 用于与垃圾箱终端控制设备 建立 Socket 通信连接, 实验设计时 Android 移动 端输出流控制算法主要通过对 4 种垃圾分类箱盖 控制设计 4 个 Button 按钮控件, 将 4 个 Button 按 钮控件对应按钮事件监听机制下的"R" "K" "H" "Q"状态信息,一旦触发事件监听机制 setOnClickListener 将其加载到 str 变量中, 将 str设计为存储 信息数组,设计 write 方法将数组写入 Socket 输出 流,依托 Wi-Fi 组网将输出流的数据发送给垃圾 箱终端控制设备。终端设备采用 STM32 单片机编 写 C 语言代码完成智能垃圾箱终端控制执行, 单 片机接收到移动端发送的输出流数据信息对其解 析, 解析结果依据获取不同的"R""K""H" "Q"状态信息分别控制终端设备中的"可回收垃 圾箱盖""厨余垃圾箱盖""有害垃圾箱盖" "其他垃圾箱盖"打开,打开后系统设置 30 s 垃 圾箱自动关盖。

实验小组测试以用户身份登录智能垃圾分类 移动端平台,选择"通信连接"界面输入 IP 地址 192.168.4.1 和端口号 8080 将移动端与垃圾箱终端 设备 Socket 通信连接测试, 测试成功如[图](#page-6-0) [5](#page-6-0)(a)所 示;Socket 通信连接成功后选择控制界面中的 "厨余垃圾"按钮单击,系统将按钮单击发送的 打开"厨余垃圾箱盖"的状态信息"K"封装成 Socket 输出流发送到垃圾箱终端设备如[图](#page-6-0) [5](#page-6-0)(b)所 示;终端设备与移动端通过 Wi-Fi 组网,单片机 控制器对接收到的移动端发送的输出流数据解析 获取状态"K",通过舵机控制垃圾箱盖完成"厨 余垃圾箱盖"打开测试如[图](#page-6-0) [5](#page-6-0)(c)所示。该实验教 学目的是指导学生如何在移动端编写数据输出流 JAVA 控制代码, 以及在终端设备如何编写 C 语 言代码解析移动端传输的数据,从而完成移动端 对终端设备的智能化控制,使学生具备 Socket 输 出流开发技能。

# 5.2 Socket 输入流设计−智能垃圾箱状态信息 监测

实验设计时通过移动端对智能垃圾箱终端设 备工作状态信息进行实时监测,方便系统管理员 监管和维护垃圾箱,方便用户进行垃圾投放。垃 圾箱终端控制设备采用 SHT20 温湿度传感器采集 垃圾箱内的温度和湿度数据,防止垃圾箱内温度 过高产生火警;采用 FSR402 压力传感器采集垃圾 箱内投放垃圾的重量数据,防止投放垃圾过重损 坏垃圾箱;采用红外反射传感器 TCRT5000 实时 采集垃圾箱满溢状态,确保及时清运垃圾。Socket 输入流算法设计步骤:对终端控制器 STM32 设计 多传感器信息融合方法获取垃圾箱温湿度、重量 和垃圾是否溢出数据,同时设计终端发送数据的 通信格式,封装发送的数据流。基于 TCP/IP 将数 据流发送到移动端,移动端接收终端设备透传的

输入流数据,设计 BufferedReader()方法读取输入 流数据将其存入字符型数组 cbuf 中, 强制将字符 数组 cbuf 转换为 String 类型数组 line, String 类型 数组 line 为最终解析的终端设备采集的温湿度、 重量和垃圾箱是否满溢的数据信息,设计 handle 刷新 line 中的信息,并实时在移动端管理员状态 监测界面显示。

<span id="page-6-0"></span>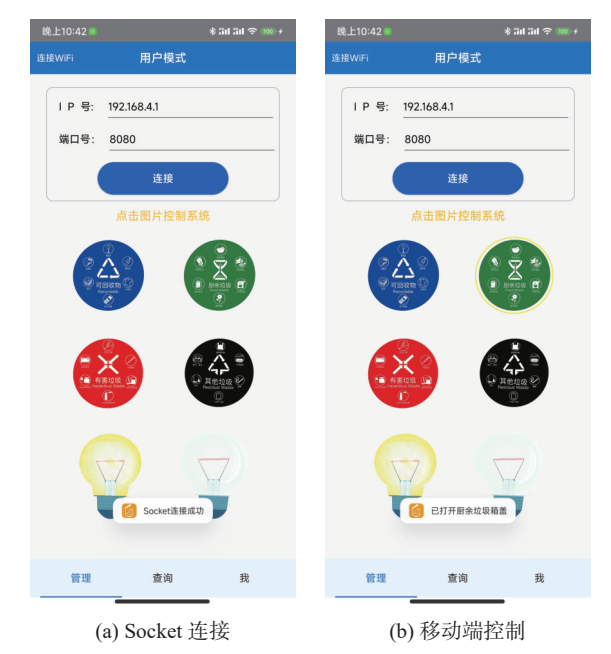

(c) 智能垃圾箱终端控制 图 5 智能垃圾分类投放系统 Socket 输出流全系统测试

实验小组成员测试时应确保终端设备的温湿 度传感器、压力传感器和红外反射传感器电路连 接调试正确,移动端与终端设备 Wi-Fi 组网, 小 组成员移动端以管理员身份登录系统通过 Socket 输入流设计,在移动端状态监测界面实时获取垃 圾箱终端设备中可回收垃圾箱、厨余垃圾箱、有 害垃圾箱和其他垃圾箱内温度值、湿度值、重量 值和垃圾箱是否满溢数据,测试结果如[图](#page-7-14) [6](#page-7-14) 所 示。该实验教学目的是使学生掌握 Socket 数据输 入流通信过程,理解移动端与终端设备之间数据

输入流的透传流程,学生能够用 JAVA 语言实现 移动端数据输入流控制代码的编程,用 C 语言完 成终端设备各项传感器数据信息的获取,并将数 据发送给移动端的控制过程。

<span id="page-7-14"></span>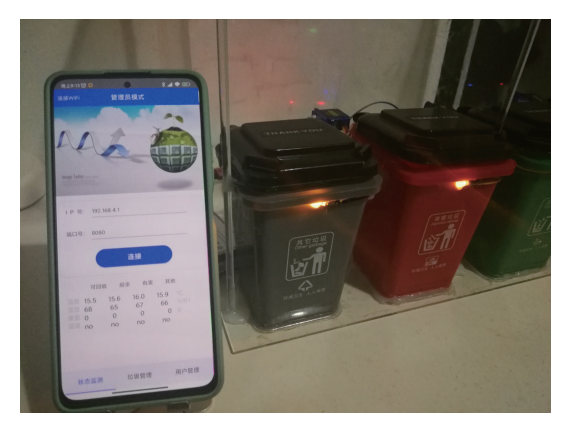

图 6 智能垃圾分类投放系统 Socket 输入流全系统测试

本节实验通过将垃圾分类投放系统移动端管 理平台与智能垃圾控制终端设备 Wi-Fi 组网构建 C/S 网络架构,将 Socket 网络通信实验嵌入到智 能垃圾分类投放系统中,设计 Socket 输出流实验 用于移动端对终端设备中垃圾箱盖控制,以及 Socket 输入流实验用于移动端对终端设备采集垃 圾箱工作状态信息实时监测,将实验项目植入到 工程案例之中培养学生工程观念,以提高学生将 理论知识转化为实践操作的能力。

# 6 结束语

教学团队针对移动物联网技术课程基础实验 案例教学开设的移动数据存储设计实验,依托智 能垃圾分类投放系统移动端管理平台完成了垃圾 分类属性数据库创建,并对数据库创建的垃圾分 类属性表中数据设计添加、查询、更新和删除操 作模块,为学生数据库的学习提供了一个新的实 验场景。开设的 Wi-Fi 组网实验依托智能垃圾分 类投放系统移动端与终端设备,通过设计 AT 指令 配置 Wi-Fi 模块构建移动端和终端设备 C/S 网络 架构,帮助学生建立异构平台之间的 Wi-Fi 组网 能力,为后续异构平台之间的 Socket 通信做好准 备工作。开设的 Socket 网络通信实验依托智能垃 圾分类系统移动端管理平台与终端控制设备全系 统测试,通过移动端对垃圾箱智能化控制设计 Socket 输出流实验,通过移动端实时监测垃圾箱 终端工作状态设计 Socket 输入流实验,将移动数 据存储、Wi-Fi 组网与 Socket 网络通信 3 个基础实 验植入到智能垃圾分类投放系统的工程案例之

中,不仅增强了学生对数据库、组网与 Socket 网 络通信理论知识的理解,也增强学生对移动物联 型系统开发全局认知,有效提升了学生创新能力 与工程实践能力。同时设计的实验系统调试方 便,各模型架构均具有良好的移植扩展性,便于 移植到其他移动物联型智能化控制系统应用场 景,方便学生利用本实验系统对其他项目需求进 行二次开发。

### 参 考 文 献

- <span id="page-7-0"></span>陈国嘉. 移动物联网: 商业模式+案例分析+应用实 [1] 战[M]. 北京: 人民邮电出版社, 2016.
- <span id="page-7-1"></span>安康, 王李冬. 单片机与物联网技术应用实战教 [2] 程[M]. 北京: 机械工业出版社, 2018.
- <span id="page-7-2"></span>王华, 吴桂清, 刘红霞. "新工科"理念下的电气信息类 [3] 专业实验教学体系建设[J]. 实验技术与管理, 2020, 37(12): 13−16.
- <span id="page-7-3"></span>常建华, 张秀再. 基于OBE理念的实践教学体系构建与 [4] 实践[J]. 中国大学教学, 2021(1-2): 21−27.
- 赵小龙. 基于CDIOE模式构建Java/Android项目式课程 [5] "教学做"一体化探索研究[J]. [南昌师范学院学报](https://doi.org/10.3969/j.issn.1005-3638.2020.03.020), 2020(3): 68−70.
- <span id="page-7-4"></span>[6] 匡江红, 冯修猛. 地方应用型高校工科课程混合教学设 计[J]. [实验室研究与探索](https://doi.org/10.19927/j.cnki.syyt.2021.06.048), 2021, 40(6): 232−236.
- <span id="page-7-5"></span>安康, 王玉槐, 张慧熙. 面向职业标准的独立学院综合 [7] 实训课程改革研究[J]. 高等理科教育, 2015(4): 82−85.
- <span id="page-7-6"></span>樊华, 谢华江, 马珊珊, 等. 对工科人才的多路径创新教 [8] 育[J]. [实验室研究与探索](https://doi.org/10.19927/j.cnki.syyt.2021.06.036), 2021, 40(6): 176−182.
- <span id="page-7-7"></span>任越, 杨俊杰, 曹洪军, 等. 农村生活垃圾全自动全组分 [9] 分类处理技术与应用[J]. [农业工程学报](https://doi.org/10.11975/j.issn.1002-6819.2019.04.031), 2019, 35(4): 248−254.
- <span id="page-7-8"></span>赵冬娥, 吴瑞, 赵宝国, 等. 高光谱成像的垃圾分类识别 [10] 研究[J]. 光谱学与光谱分析, 2019, 39(3): 921−926.
- <span id="page-7-9"></span>徐超, 于晨, 张鹏宇, 等. 基于脑电传感器的智能感知实 [11] 验设计与实现[J]. [实验技术与管理](https://doi.org/10.16791/j.cnki.sjg.2021.04.043), 2021, 38(4): 215−217.
- 袁磊, 庞苇. 基于树莓派的软件无线电平台在无线通信 [12] 实验教学中的应用[J]. [实验技术与管理](https://doi.org/10.16791/j.cnki.sjg.2021.05.044), 2021, 38(5): 213−216.
- <span id="page-7-10"></span>仝月荣, 肖雄子彦, 张执南, 等. 产教深度融合背景下项 [13] 目式教学模式探析[J]. [实验室研究与探索](https://doi.org/10.19927/j.cnki.syyt.2021.07.040), 2021, 40(7): 185−189.
- <span id="page-7-11"></span>郭霖. 第一行代码Android[M]. 北京: 人民邮电出版社, [14] 2017.
- <span id="page-7-12"></span>[15] 白桂峰. 基于 STC89C52 的家用智能垃圾桶设计[J]. 自动化与仪表, 2019, 34(3): 97−100.
- <span id="page-7-13"></span>[16] SALIMI I, DEWANTARA B S B, WIBOWO I K. Visual-based trash detection and classification system for smart trash bin robot[C]//2018 International Electronics Symposium on Knowledge Creation and Intelligent Computing. Bali, Indonesia : IEEE, 2018: 378–383.

编辑 钟晓